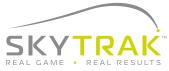

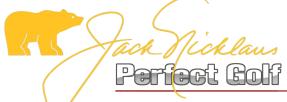

# **Quick Start Guide**

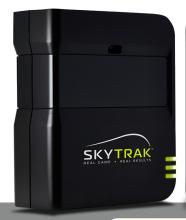

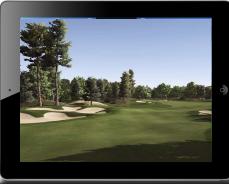

#### To play Perfect Golf you must first have purchased the following:

- 1. A SkyTrak Launch Monitor
- 2. Have an active 'Play and Improve Package'
- 3. Have purchased 'Perfect Golf' Software package from SkyTrakgolf.com
- 4. Have purchased 'Perfect Golf Steam' version from http://store.steampowered.com/app/288140/

#### Your PC must have the following recommended specification:

OS: Windows 7/8.1/10

Processor: Quad Core

Memory: 8 GB RAM

Graphics: GeForce GTX 770

DirectX: Version 9.0

Network: Broadband Internet connection

Hard Drive: 1 GB available space

Sound Card: DirectX 9.0c compatible

#### IMPORTANT FIRST STEP TO GETTING STARTED:

If Steam is already installed launch the software using the Desktop Icon.

If you do not already have Steam follow this link to install now: http://store.steampowered.com/about/?snr=1\_4\_4\_\_11

Now follow these step by step instructions

Click on the "Install Steam Now" button.

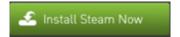

A Steam setup installer will appear at the bottom of the webpage. Select the "Run" button.

Do you want to run or save SteamSetup.exe (1.31 MB) from steamcdn-a.akamaihd.net?

Once Steam has been installed on your computer an icon will appear on the Window's Desktop, Double Click the Steam Icon (shown below) to launch Steam.

.

Connect the SkyTrak unit to the PC, using a full to micro USB extender cable. Switch on the unit, and select the "Play" button directly beneath the Perfect Golf Logo.

NOTE: The Perfect Golf Steam page may not be the default displayed if the user has more than one game in their library. In this instance, Select LIBRARY-GAMES, then search your games list for Perfect Golf.

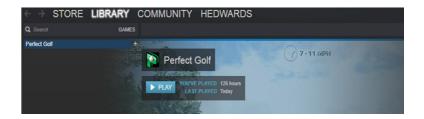

The launch process may take a few seconds, once completed Perfect Golf will appear, minimized on the Window's taskbar.

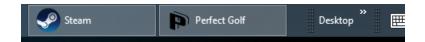

Click on the Perfect Golf Tab and the application will maximize. (See below)

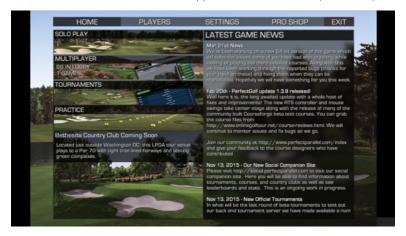

Select Settings, then Controls

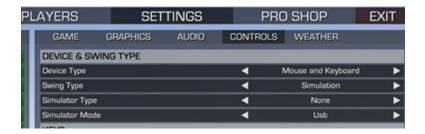

Ensure the Swing Type is set to Simulation and the Simulator Type is set to SkyTrak. (The SkyTrak device will remain the default unless changed)

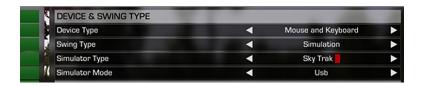

Once the SkyTrak hs been selected, the Perfect Golf Simulator Console will appear.

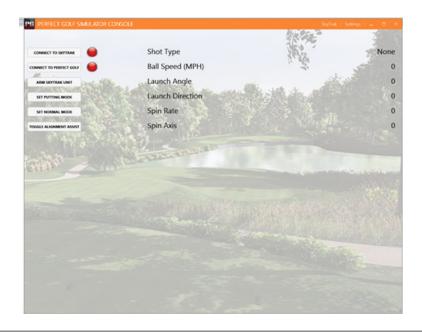

Select the "Connect to SkyTrak" button; wait for the Red Light to turn Green

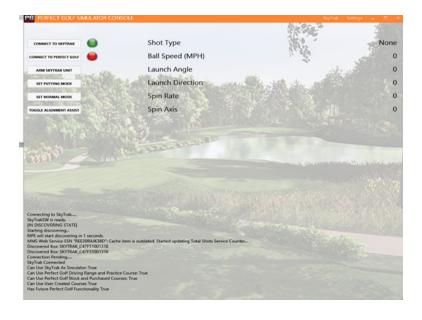

Select the "Connect to Perfect Golf" button, and wait for the Red Light to turn Green.

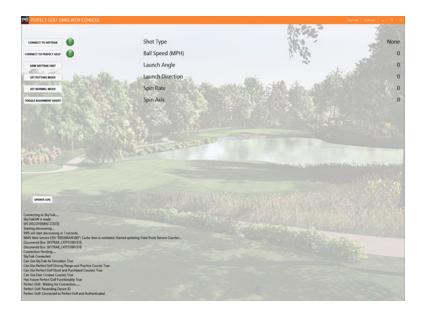

Click on the Perfect Golf Icon on the Windows Task Bar.

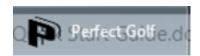

The Perfect Golf Software is ready for use. Note: The top green light on the SkyTrak Unit will only turn green when a player is on the tee, and during rearming of the unit after a shot.

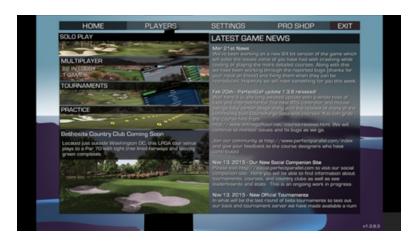

#### Select and play a course:

Select "Home" then "Solo Play" to setup and begin a round of golf.

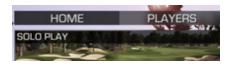

Among other options on this page you can select gimmies from 2ft feet to 8ft, or select auto-gimmies, you may also select the holes you wish to play.

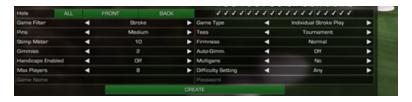

Select Create to move to the final launch page

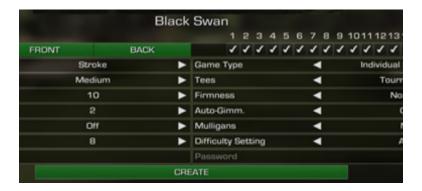

From this screen you can start your round of golf by selecting "Ready," then hitting the Start button (Below). This page also shows your playing partners.

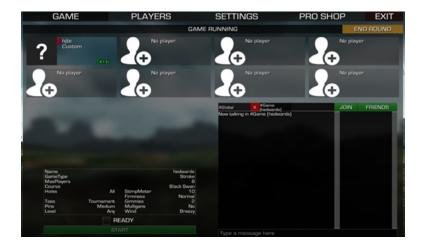

A loading page will start similar to the one below. Once the loading page has completed you can "Tee Off."

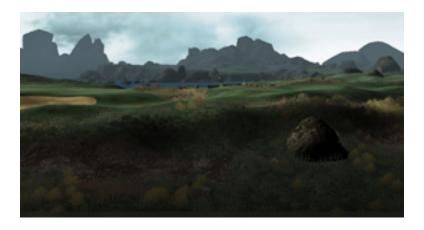

**NOTE:** A circular green arming light in the bottom right-hand-corner of the screen indicates the SkyTrak unit is armed and ready for the first shot.

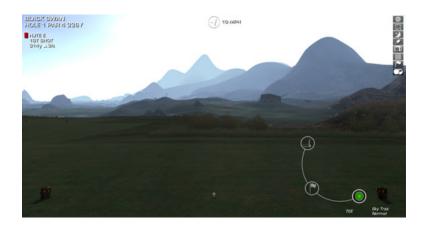

#### Tips:

A) The green arming button, in the bottom right corner of the screen, below, indicates the SkyTrak unit is armed and ready for a shot to be hit. When the ball lands on the putting green the Putter icon will also turn green indicating it is in putting mode.

B) In the event a SkyTrak unit's top LED turns red, but does not return to green, i.e. a practice swing triggers the unit, selecting the circular green "Arm Button" in the software, should rearm the unit ready for use.

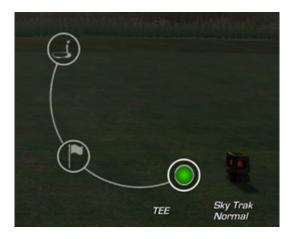

#### **Useful Links to Perfect Golf:**

Perfect Parallel, Inc Corporate Site http://www.perfectparallel.com

Perfect Golf, Inc Corporate Site http://www.perfect.golf

Perfect Golf Community Forum http://www.perfectparallel.com/index

Perfect Golf Social Site http://social.perfectparallel.com (Log in with your Steam account)

For Technical Support Email Perfect Golf using the following link: info@perfectparallel.com